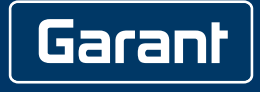

## **SCANNER SETTING BENCH SB1**

439930 1950GHD

de

en

## GARANT Scanner Setting Bench SB1

## 1. Allgemeine Hinweise

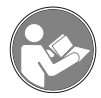

Bedienungsanleitung lesen, beachten, für späteres Nachschlagen aufbewahren und jederzeit verfügbar halten.

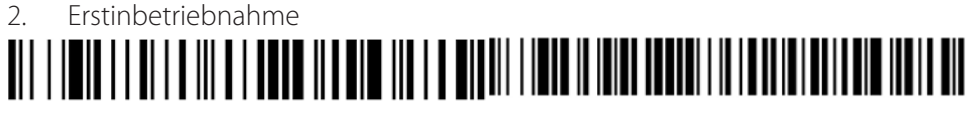

Standardprodukteinstellung USB seriell

i *Vor Erstverwendung Honeywell-Scanner (Art.-Nr. 439930 1950GHD) in Kombination mit Setting Bench SB1 einmalig einrichten.*

- 1. Scanner über USB-Anschluss mit Setting Bench verbinden.
- 2. Barcode "Standardprodukteinstellungen" einscannen.
	- » Scanner wird auf Werkseinstellung zurückgesetzt.
- 3. Barcode "USB seriell" einscannen.
	- » Scanner-Einstellungen werden an Setting Bench übergeben.
- 4. In Menü Systemeinstellungen wechseln.
- 5. "Drucken & Scannen" auswählen.
- 6. "Scanner zurücksetzen" auswählen und Anweisungen auf Bildschirm folgen.

en

de

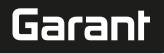

## 1. General instructions

Read the instructions for use, follow them and keep them available for later reference.

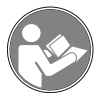

2. Initial commissioning

Standard product settings Serial USB

i *Before first use, set up Honeywell scanner (art. no. 439930 1950GHD) once in combination with Setting Bench SB1.*

- 1. Connect scanner with Setting Bench via USB connection.
- 2. Scan in "Standard product settings" barcode. » Scanner will be reset to factory settings.
- 3. Scan in "Serial USB" barcode.
	- » Scanner settings are transmitted to the Setting Bench.
- 4. Switch to the system settings menu.
- 5. Select "Print & Scan".
- 6. Select "Reset scanner" and follow the instructions on the screen.

de

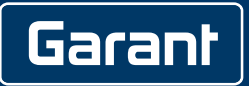

Manufacturer Hoffmann Supply Chain GmbH Poststraße 15, 90471 Nuremberg, Germany [www.hoffmann-group.com](https://www.hoffmann-group.com)

man\_pdcsd-886